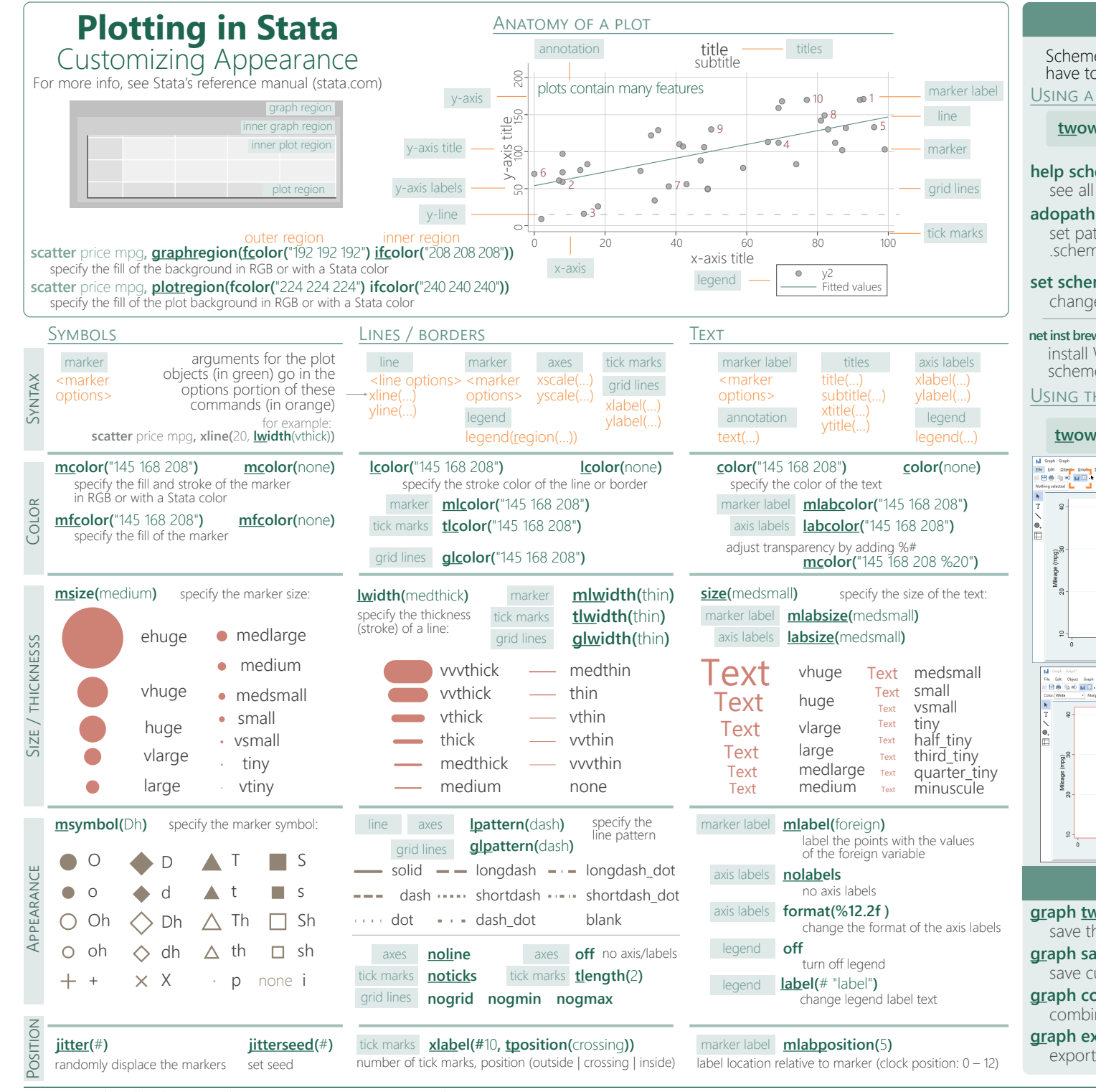

## **Apply themes**

Schemes are sets of graphical parameters, so you don't have to specify the look of the graphs every time. USING A SAVED THEME

**adopath ++ "**~/<location>/StataThemes**"** set path of the folder (StataThemes) where custom .scheme files are saved **net inst brewscheme,** from("https://wbuchanan.github.io/brewscheme/") replace install William Buchanan's package to generate custom schemes and color palettes (including ColorBrewer) **twoway scatter** mpg price**, scheme(**customTheme**) help scheme entries** saving options in a .scheme file see all options for setting scheme properties Create custom themes by **set scheme** customTheme, permanently change the theme set as default scheme

## USING THE GRAPH EDITOR

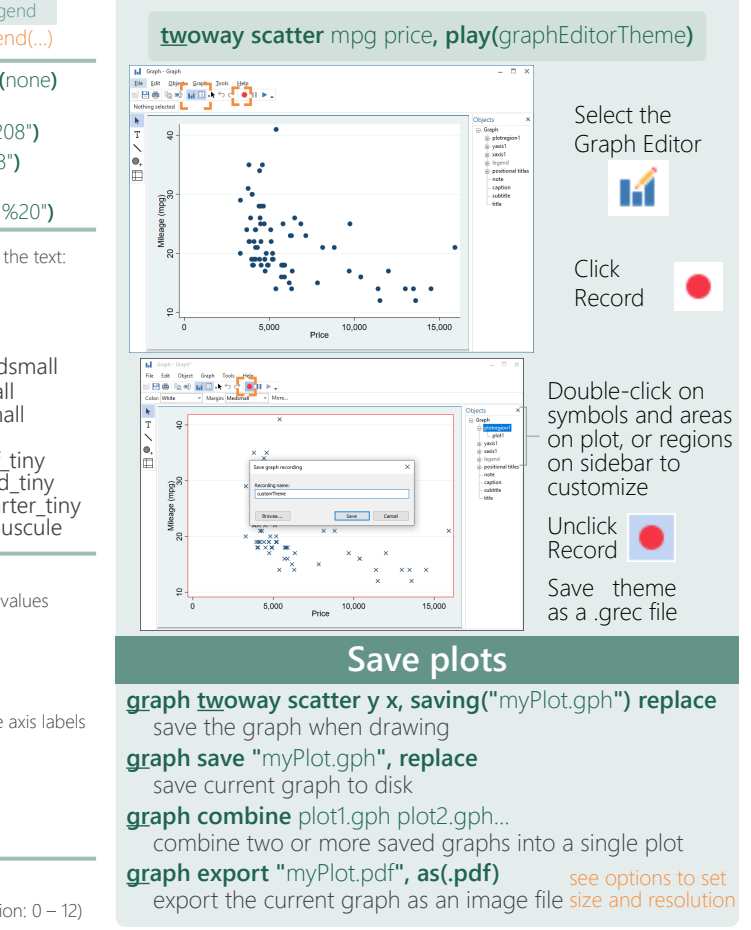

Laura Hughes (lhughes@usaid.gov) • Tim Essam (tessam@usaid.gov) **follow us @flaneuseks and @StataRGIS** inspired by RStudio's awesome Cheat Sheets (rstudio.com/resources/cheatsheets) aeocenter.github.io/StataTraining updated May 2021